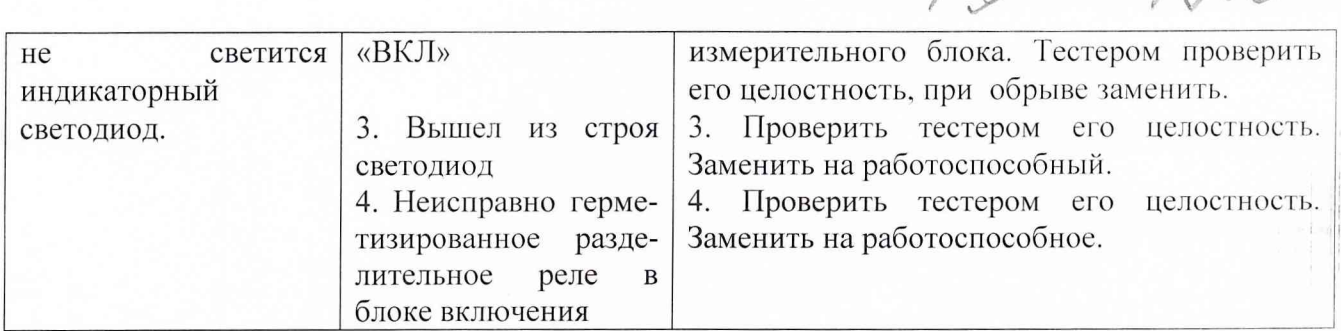

10.10 После устранения неисправности необходимо провести проверку СИТП на функционирование.

# 11 Методика поверки СИТП

## 11.1 Операции поверки СИТП

Операции поверки СИТП сведены в таблицу 11.1. Таблица 11.1 - Операции поверки СИТП

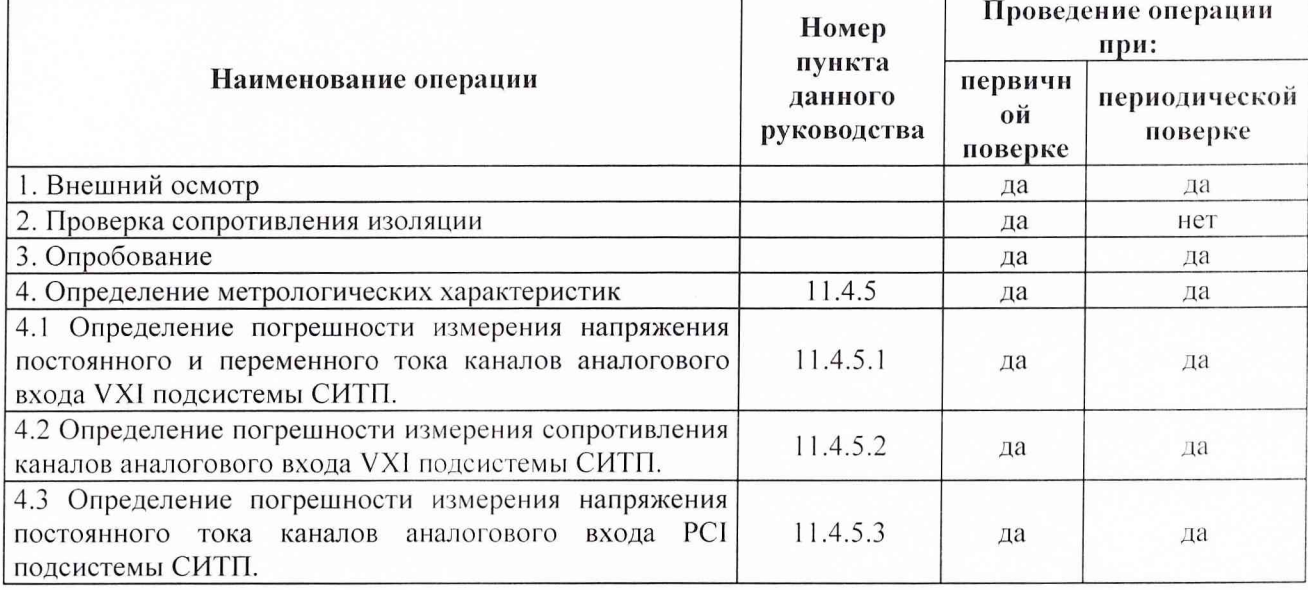

## 11.2 Средства поверки

При проведении поверки применяют эталонные средства измерений и испытательное оборудование, указанные в таблице 11.2.

Таблица 11.2 – Средства поверки

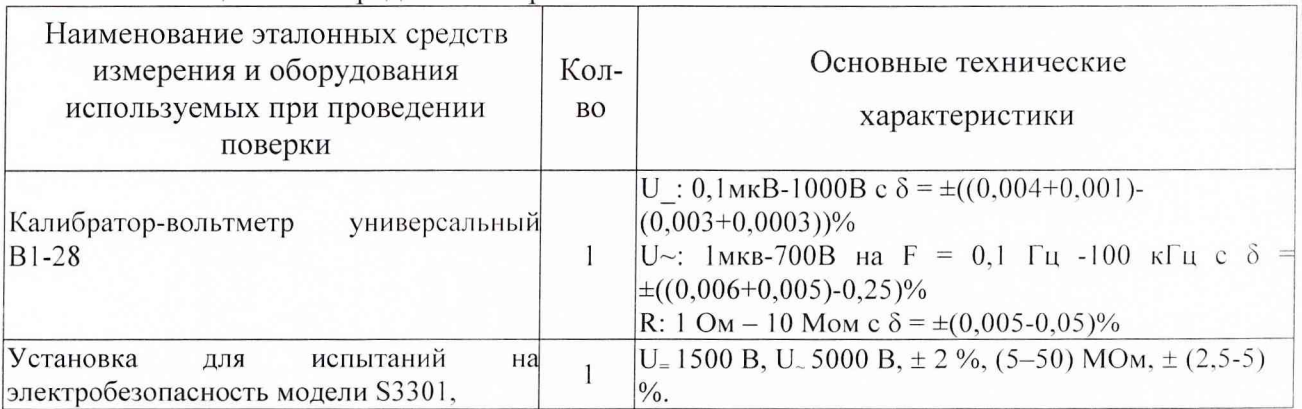

Примечание: Рекомендуемые приборы могут быть заменены на аналогичные с метрологическими характеристиками не хуже приведенных в таблице. Все средства поверки должны иметь действующие свидетельства о поверке.

#### 11.3 Условия поверки

При проведении поверки должны быть соблюдены следующие условия:

#### Таблица 11.3 - Условия поверки СИТП

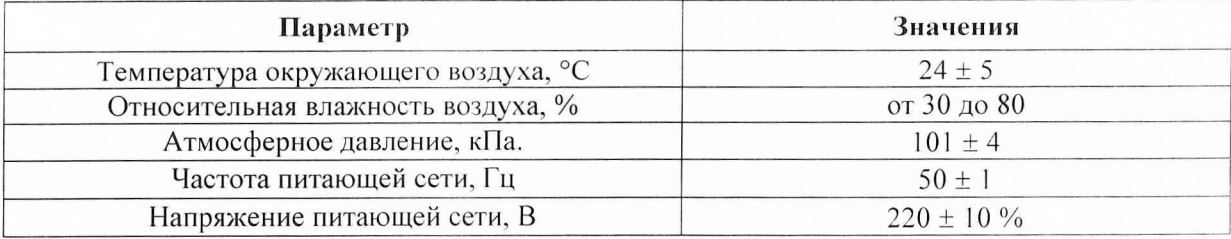

11.3.1 При проведении поверки необходимо:

Снизить до минимума влияние внешних электрических и магнитных полей, вибраций, тряски и ударов.

11.3.2 Подготовка к поверке

Перед проведением поверки необходимо выполнить следующие подготовительные работы:

1. Выдержать поверяемые устройства СИТП в условиях, указанных в пункте 11.3 не менее 4 часов;

2. Подготовить средства поверки и вспомогательное оборудование, применяемые при поверке, в соответствии с их эксплуатационн СИТП к питающей сети;

4. Подготовить СИТП к работе (порядок подготовки описан в разделе 9 настоящего Руководства) и подать питание на устройства СИТП;

5. Выдержать СИТП включенным в течение 60 минут.

#### 11.4 Проведение поверки

Поверка СИТП может осуществляться в ручном и автоматизированном режиме. В методике поверки приведен порядок проведения испытаний в ручном режиме.

Автоматизированный режим проведения испытаний отличается только тем, что необходимые установки осуществляются на управляющей ПЭВМ, и результаты измерений также индицируются на управляющей ПЭВМ с возможностью создания протоколов испытаний.

## 11.4.1 Внешний осмотр

При внешнем осмотре проверяют:

1. Наличие товарного знака предприятия-изготовителя, порядковый номер, год изготовления;

2. Соответствие комплектности требованиям нормативно-технической документации на конкретную модификацию;

3. Состояние лакокрасочного покрытия.

11.4.2 Проверка и оценка комплектности

При проверке устанавливают:

1. Наличие эксплуатационно-технической документации в соответствии требованиями Руководства по эксплуатации;

2. Наличие комплектности СИТП в соответствии с формуляром. СИТП не допускается к дальнейшей поверке, если при его внешнем осмотре обнаружены следующие дефекты:

3. Механические повреждения корпусов устройств СИТП;

4. Разъемы СИТП имеют видимые разрушения или загрязнения;

5. Внутри устройств СИТП находятся незакрепленные или инородные предметы (определяется на слух при наклонах корпуса).

11.4.3 Проверка сопротивления изоляции

Проводится при первичной поверке и после ремонта.

Проверку сопротивления изоляции производить в нормальных условиях установкой для испытаний на электробезопасность модель S3301 при напряжении постоянного тока 500В между соединенными вместе контактами силового разъема и корпусом СИТИ. Сопротивление изоляции должно быть не менее 20 МОм.

#### 11.4.4 Опробование

При опробовании СИТП необходимо выполнение требований мер безопасности при работе с СИТП. После включения СИТП проверяется его общая работоспособность.

На рабочем столе ПЭВМ нажать на иконку СИТП, при этом откроется активное окно управления СИТП.

СИТП имеет утилиты, для обеспечения проверки СИТП.

#### 11.4.5 Определение метрологических параметров СИТП

11.4.5.1 Определение погрешности измерения напряжения постоянного и переменного тока каналов аналогового входа VXI подсистемы СИТП

Определение погрешности и пределов измерения каналов напряжения постоянного и переменного тока производят по схеме, представленной на рис. 11.1.

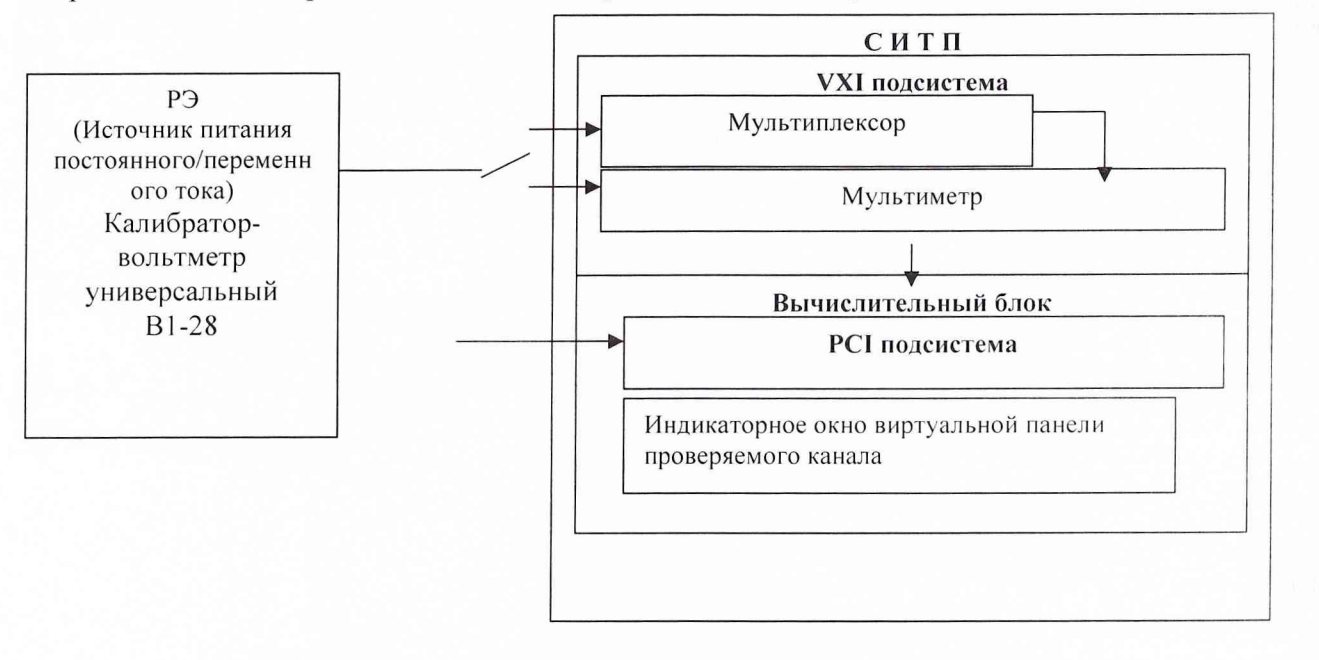

Рис.11.1 Схема включения приборов при определении погрешности измерительных каналов напряжения постоянного и переменного тока VX1 подсистемы СИТП

Определение погрешности измерительных каналов напряжения постоянного и переменного тока VXI подсистемы СИТП осуществляется методом прямых измерений с помощью рабочего эталона (например, калибратора-вольтметра универсального В1-28).

РЭ должен иметь в диапазоне значений задаваемого входного сигнала абсолютную погрешность в условиях поверки не более 1/5 абсолютной погрешности проверяемого ПК. Примечание. При невозможности выполнения соотношения "1/5" допускается использовать РЭ с упомянутым соотношением до "1/3", при этом погрешность ИК не должна выходить за границы, равные 0,8 от предела допускаемой погрешности ИК.

Проверку соответствия погрешности ИК нормированным в документации на систему пределам осуществляют по следующей методике.

Для каждой проверяемой точки i выполняют следующие операции: - вычисляют значения контрольных сигналов (напряжения) по формулам

$$
|X_{k1i}| = |X_i| - |\Delta_i|; \quad |X_{k2i}| = |X_i| + |\Delta_i|,
$$

где  $X_{k1i}$ ,  $X_{k2i}$  - контрольные напряжения, подаваемые на вход ИК;

 $X_i$  - значение напряжения на входе ИК в *i*-й проверяемой точке;

 $\Delta_i$  - предел допускаемой абсолютной погрешности проверяемого ИК в i-й проверяемой точке. - устанавливают значение напряжения, подаваемого на вход проверяемого ИК, равным  $X_{k+i}$ ;

- наблюдают не менее 4-х отсчетов  $Y_{ii}(X_{k1i})$ ,  $j = 1, 2, 3, 4$ , на выходе проверяемого ИК;

- если хотя бы один из отсчетов  $Y_{ii}(X_{k1i})$  удовлетворяет неравенству  $Y_{ii}(X_{k1i}) > |X_i|$ , проверяемый ИК бракуют, т.к. погрешность в проверяемой точке превышает предел допускаемых значений.

В противном случае переходят к выполнению следующей операции: - устанавливают значение величины, подаваемой на вход проверяемого ИК, равным  $X_{k2i}$ ; - наблюдают не менее 4-х отсчетов  $Y_{ii}(X_{k2i})$ ,  $j = 1, 2, 3, 4$ , на выходе проверяемого ИК; - если хотя бы один из отсчетов  $Y_{ii}(X_{k2i})$  (значение  $Y_{ii}$  выражают в единицах подаваемого входного сигнала) удовлетворяет неравенству  $|Y_{ii}(X_{k2i})| < |X_i|$ , проверяемый ИК бракуют.

В противном случае ИК признают годным.

Согласно документации на систему пределы допускаемой приведенной погрешности проверяемого ИК напряжения постоянного тока составляет: без мультиплексора –  $\delta = \pm 0.01$  $\%$ , с мультиплексором -  $\delta = \pm 0.03\%$ .

Тогда согласно формулы  $\Delta_i = \delta$  % х 300 В/100 % пределы допускаемой абсолютной погрешности проверяемого ИК напряжения постоянного тока составляет: без мультиплексора  $- \pm 0.03B$ , с мультиплексором  $- \pm 0.09B$ .

Измерения проводятся в точках соответствующих 0 %, 10 %, 25 %, 50 %, 75 % и 100 % (включая точку 120 В) диапазона измерений ИК напряжения постоянного тока (см. табл.11.4), последовательно подавая контрольное напряжение от РЭ непосредственно на вход мультиметра (без мультиплексора) и на вход мультиплексора.

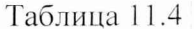

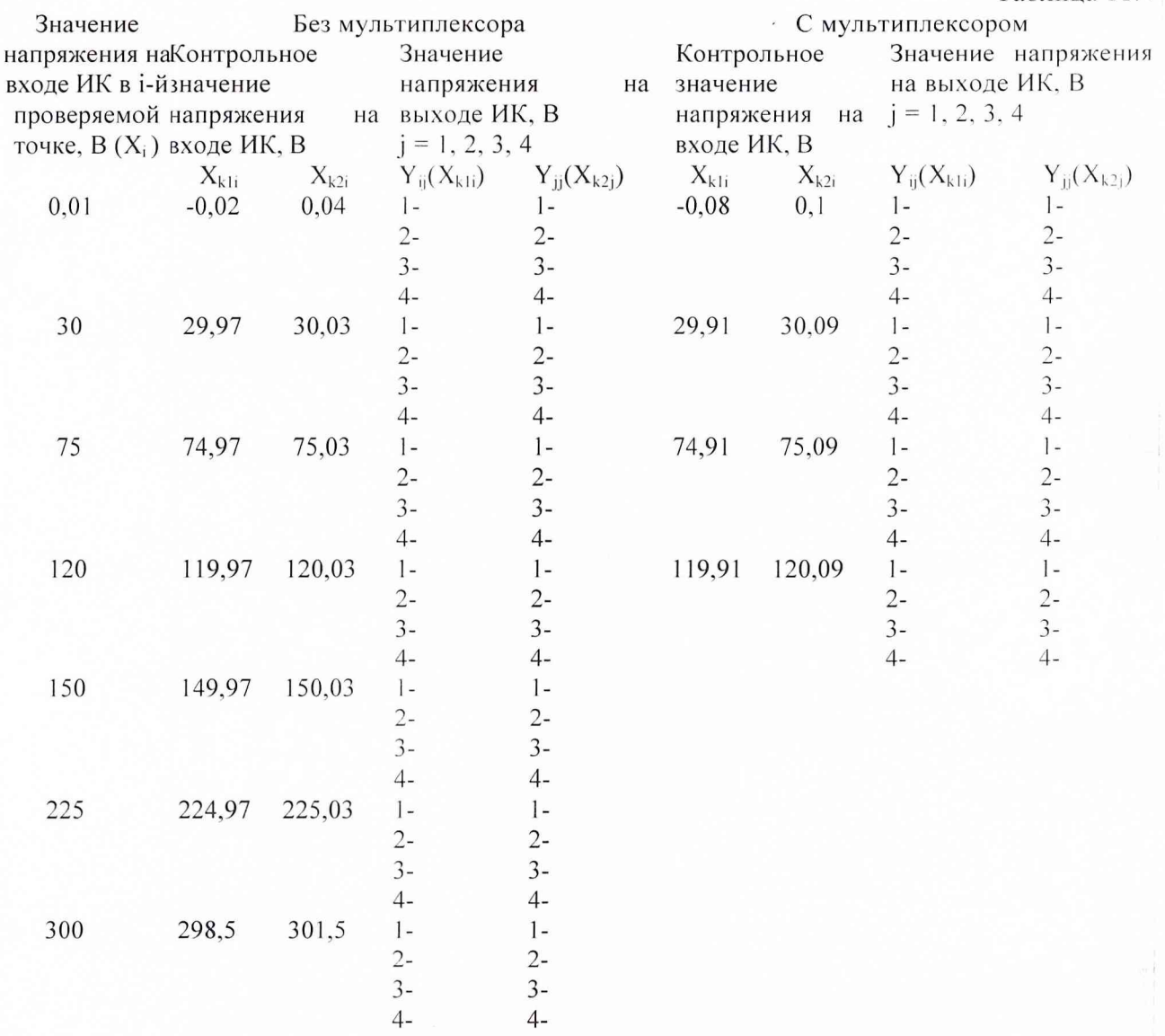

Согласно документации на систему пределы допускаемой приведенной погрешности проверяемого ИК напряжения переменного тока составляет: без мультиплексора –  $\delta = \pm 0.2$  $\%$ , с мультиплексором -  $\delta = \pm 0.5$  %.

Тогда согласно формулы  $\Delta_i = \delta$  % х 300 В/100 % пределы допускаемой абсолютной проверяемого ИК напряжения переменного тока составляет: погрешности  $6e<sub>3</sub>$ мультиплексора -  $\pm$  0,6 B, с мультиплексором -  $\pm$  1,5 B.

Измерения проводятся в точках соответствующих 0%, 10%, 25%, 50%, 75% и 100 % (включая точку 120 В) диапазона измерений ИК напряжения переменного тока (см. табл. 11.5), последовательно подавая контрольное напряжение от РЭ непосредственно на вход мультиметра (без мультиплексора) и на вход мультиплексора.

Таблица 11.5

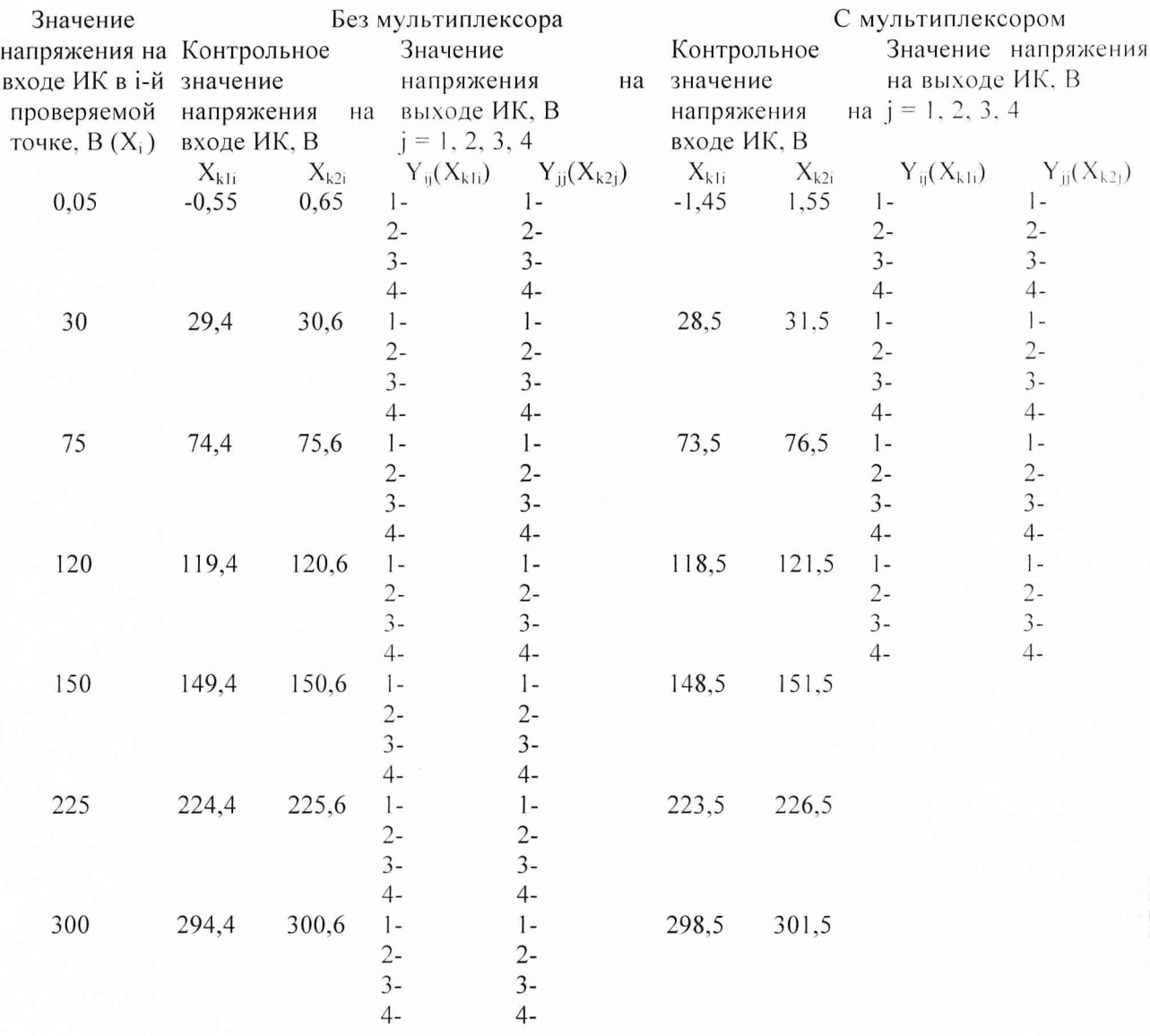

## Измерения проводят на частотах 20 Гц, 1000 Гц и 10000 Гц.

Если значения напряжения на выходе ИК Y<sub>ij</sub>(X<sub>kli</sub>) при первых контрольных сигналах  $X_{k1i}$  во всех проверяемых точках диапазона не превышают значения  $|X_i|$ , а значения напряжения на выходе ИК  $Y_{ij}(X_{k2i})$  при вторых контрольных сигналах  $X_{k2i}$  во всех проверяемых точках диапазона превышают значения  $|X_i|$ , то измерительный канал считается годным к применению. В противном случае измерительный канал бракуется.

11.4.5.2 Определение погрешности измерения сопротивления каналов аналогового входа VXI подсистемы СИТП

 $13$ 

Определение погрешности и пределов измерения сопротивления каналов аналогового входа VXI подсистемы СИТП производят по схеме, представленной на рис. 11.1. При этом входной сигнал подается непосредственно на вход мультиметра.

Методология проверки соответствует 11.4.5.1.

Согласно документации на систему пределы допускаемой относительной погрешности проверяемого ИК сопротивления постоянному току составляет  $\delta = \pm 0.025$ %.

По формуле  $\Delta_i = \delta$  % х  $X_i$  Ом/100 % определяют пределы допускаемой абсолютной погрешности проверяемого ИК сопротивления постоянному току в точках соответствующих 0 %, 10 %, 25 %, 50 %, 75 % и 100 % диапазона измерений ИК сопротивления постоянному току и рассчитывают контрольные значения сопротивления на входе ИК (см. табл. 11.6).

Таблица 11.6

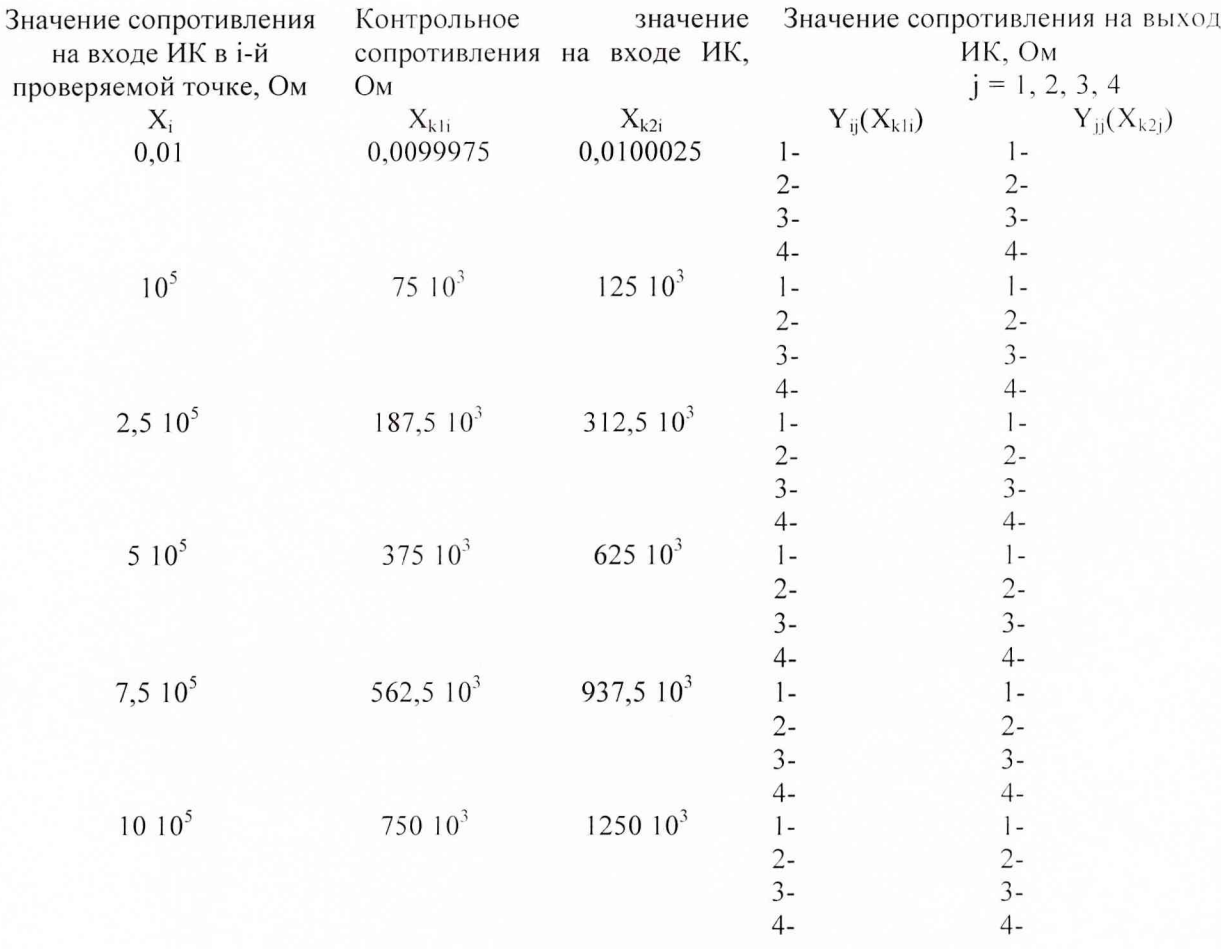

Если значения сопротивления на выходе ИК  $Y_{ij}(X_{k1i})$  при первых контрольных сигналах  $X_{k1i}$  во всех проверяемых точках диапазона не превышают значения  $|X_i|$ , а значения сопротивления на выходе ИК  $Y_{ii}(X_{k2i})$  при вторых контрольных сигналах  $X_{k2i}$  во всех проверяемых точках диапазона превышают значения  $|X_i|$ , то измерительный канал считается годным к применению. В противном случае измерительный канал бракуется.

## 11.4.5.3 Определение погрешности измерения напряжения постоянного тока каналов аналогового входа РСІ подсистемы СИТП

Определение погрешности и пределов измерения напряжения постоянного тока каналов аналогового входа РСІ подсистемы СИТП также производят по схеме, представленной на рис.1. При этом контрольные сигналы подаются последовательно на входы коммутируемых каналов и синхронных каналов РСІ подсистемы СИТП.

Методология проверки соответствует 11.4.5.1.

Согласно документации на систему пределы допускаемой относительной погрешности проверяемого ИК напряжения постоянному току составляет  $\delta = \pm 0.05$  % коммутируемых каналов и  $\delta = \pm 0.5$  % синхронных каналов PCI подсистемы СИТП.

По формуле  $\Delta_i = \delta$  % х  $X_i$  Ом/100 % определяют пределы допускаемой абсолютной погрешности проверяемого ИК напряжения постоянному току в точках соответствующих 0 %, 10 %, 25 %, 50 %, 75 % и 100 % диапазона измерений ИК напряжения постоянному току и рассчитывают контрольные значения напряжения на входе ИК (см. табл. 11.7).

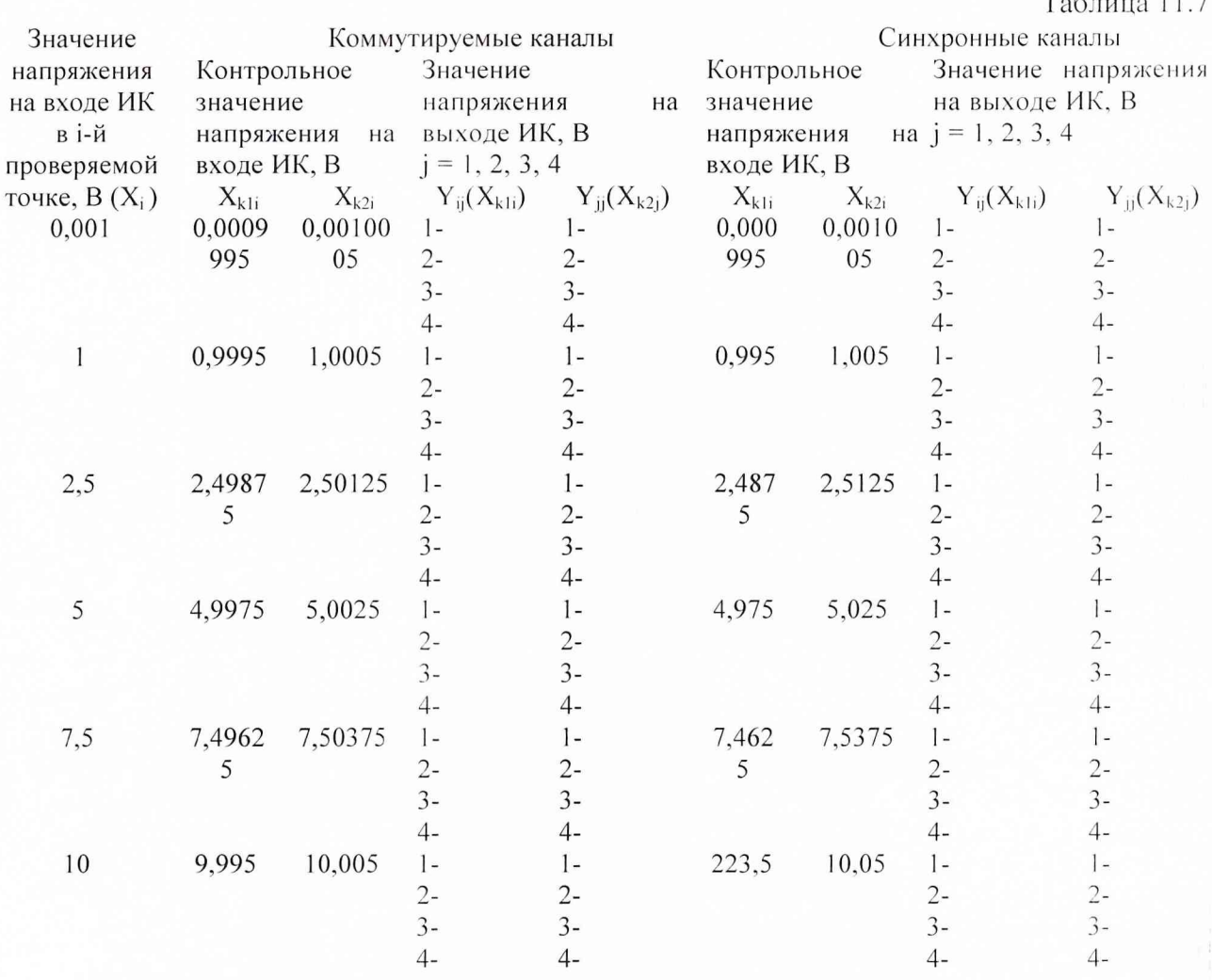

Если значения напряжения на выходе ИК  $Y_{ij}(X_{k1i})$  при первых контрольных сигналах  $X_{k1i}$  во всех проверяемых точках диапазона не превышают значения  $|X_i|$ , а значения напряжения на выходе ИК  $Y_{ii}(X_{k2i})$  при вторых контрольных сигналах  $X_{k2i}$  во всех проверяемых точках диапазона превышают значения  $|X_i|$ , то измерительный канал считается годным к применению. В противном случае измерительный канал бракуется.

11.4.6 Оформление результатов поверки

Результаты поверки оформляются в виде протоколов.

Протоколы поверки хранятся вместе с формуляром на СИТП.

По результатам поверки выдается свидетельство о поверке СИТП.

При отрицательных результатах поверки отдельных устройств СИТП производится их ремонт или замена и повторная поверка.

### 12. ТРАНСПОРТИРОВАНИЕ И ХРАНЕНИЕ

12.1 Транспортирование измерительного блока СИТП в транспортном контейнере изготовителя может осуществляться в закрытом транспорте любого вида.

Измерительный блок СИТП необходимо хранить в сухом, отапливаемом, 12.2 вентилируемом помещении при температуре окружающего воздуха от +5 до +40 °С и относительной влажности до 80 %.

Срок хранения измерительного блока СИТП в складских помещениях в упаковке 1 год, включая время транспортировки.

## 13. СВЕДЕНИЯ ОБ УПАКОВКЕ

Система измерения токов и напряжений СИТП зав. № 01 упакована в транспортный контейнер.<br>Дата упаковки

Дата упаковки .....................................................

Упаковку произвел.....................................................

#### 14. ГАРАНТИИ ИЗГОТОВИТЕЛЯ (ПОСТАВЩИКА)

14.1 Изготовитель гарантирует соответствие СИТП предъявленным выше требованиям.

14.2 Изготовитель обязуется в течение 12 месяцев осуществлять безвозмездно гарантийный ремонт СИТП, при соблюдении потребителем условий эксплуатации, хранения и транспортирования.

14.3 Изготовитель обязуется производить обслуживание и ремонт СИТП, и после истечения срока гарантии в течение её срока службы.

14.4 Гарантийный срок продлевается на время от подачи рекламации до введения СИТН в эксплуатацию силами изготовителя.

14.5 Средний срок службы СИТП - 5 лет.

## 15. СВИДЕТЕЛЬСТВО О ПРИЕМКЕ

Система измерений токов и напряжений СИТП зав. № 01 изготовлена в соответствии с действующей технической документацией и признана годной к эксплуатации.

Дата приемки..................................................... Приемку произвел.....................................................

МП

Приложение 1

## **Тестовое программное обеспечение**

#### 1. Назначение.

Тестовое программное обеспечение (ПО) предназначено для работы вычислительного блока СИТП (ВБ СИТП), который производит:

- Проверку работоспособности измерительных каналов.
- Градуировку измерительных каналов;
- Измерение аналоговых сигналов;
- Обработку, анализ и визуализацию результатов измерений в графическом и табличном виде.
- Архивирование результатов проведенных измерений.

#### 2. Условия выполнения программы.

ПО СИТП работает под управлением персонального компьютера (ПК) с установленной операционной системой семейства MS Windows. Минимальные требования к ПК таковы:

- Процессор Intel Celeron 400 МГц
- ОЗУ 64 Мб
- Свободный объем жесткого диска 1 Gb
- Наличие сетевой карты 10 Мбит
- Операционная система MS Windows 98

Программное обеспечение поставляется в виде дистрибутива на инсталляционном 1 компакт-диске CD.

## 3. Общие сведения о ПО СИТП. 3.1. Инсталляция.

Для успешной инсталляции ПО СИТП на ПК необходимо выполнить следующие действия:

- Установить программную поддержку аппаратных средств согласно документации фирм-производителей. Дистрибутивные диски и документация входят в комплект системы.
- Вставить инсталляционный компакт-диск «ПО СИТП» в дисковод CD-ROM.
- Запустить исполняемый файл *setup.exe* и следовать инструкциям программыинсталлятора.
- После инсталляции ПО СИТП готово к использованию.

### 3.2. Состав и структура.

Тестовое программное обеспечение, входящее в состав СИТП, предназначено для проверки работоспособности оборудования, а также для конфигурирования и проведения обеспечение параметров. Программное разработано  $\, {\bf B}$ измерений аналоговых инструментальной среде NI LabVIEW и состоит из набора виртуальных (компьютерных) приборов.

Виртуальный прибор конфигурирования измеряемых параметров.

Виртуальный прибор предназначен для создания конфигурационных файлов со списками измеряемых параметров и коэффициентами первичной математической обработки для расчета физической величины  $F_{\phi\mu}$  по электрической величине  $F_{\text{maxm}}$ . Математическая обработка проводится по одной из формул:

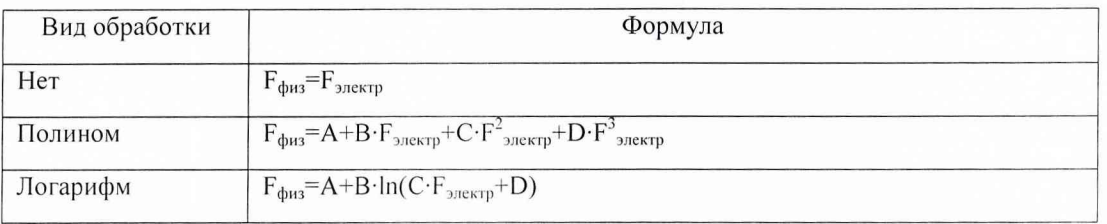

Виртуальная панель прибора представлена на рис. 1

Список измеряемых параметров составляется в виде массива записей, каждая из которых содержит следующие поля:

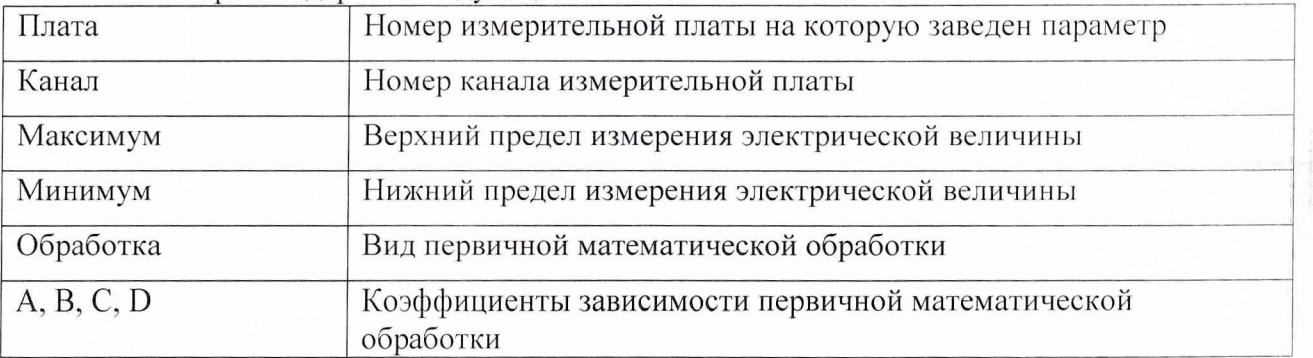

После заполнения всех требуемых элементов массива параметров виртуальный прибор запрашивает у оператора имя конфигурационного файла и сохраняет информацию об измеряемых параметрах.

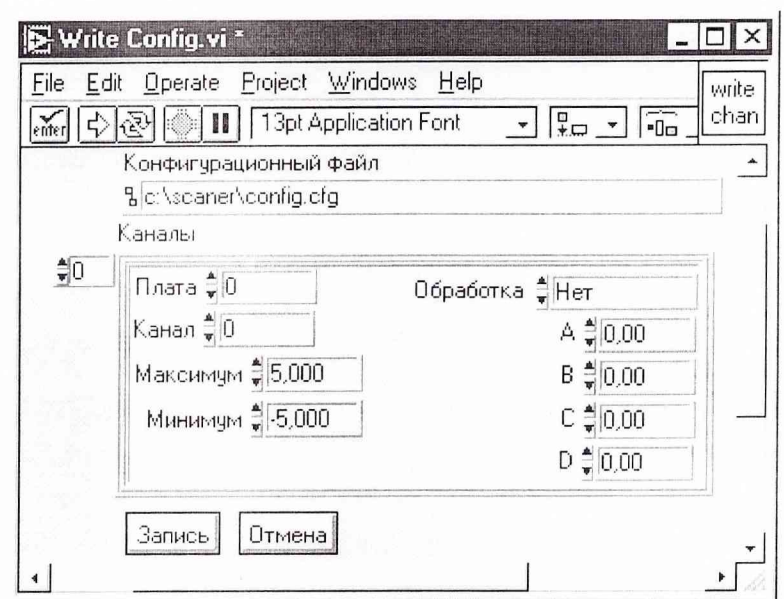

Рис. 1. Виртуальная панель прибора конфигурирования параметров.

## Виртуальный прибор проведения измерений и отображения результатов.

Виртуальный прибор предназначен для долговременного мониторинга параметров, заданных конфигурационным файлом, проведения первичной математической обработки и сохранения результатов мониторинга.

Виртуальная панель прибора представлена на рис. 2.

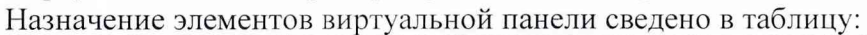

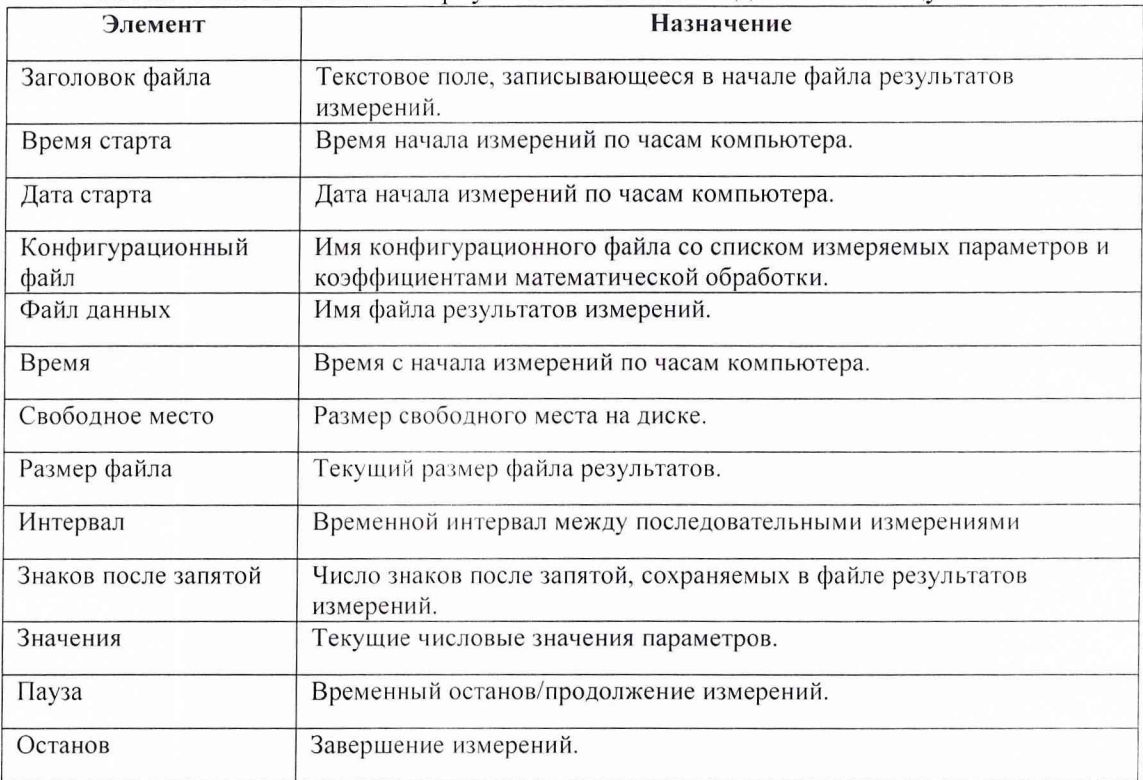

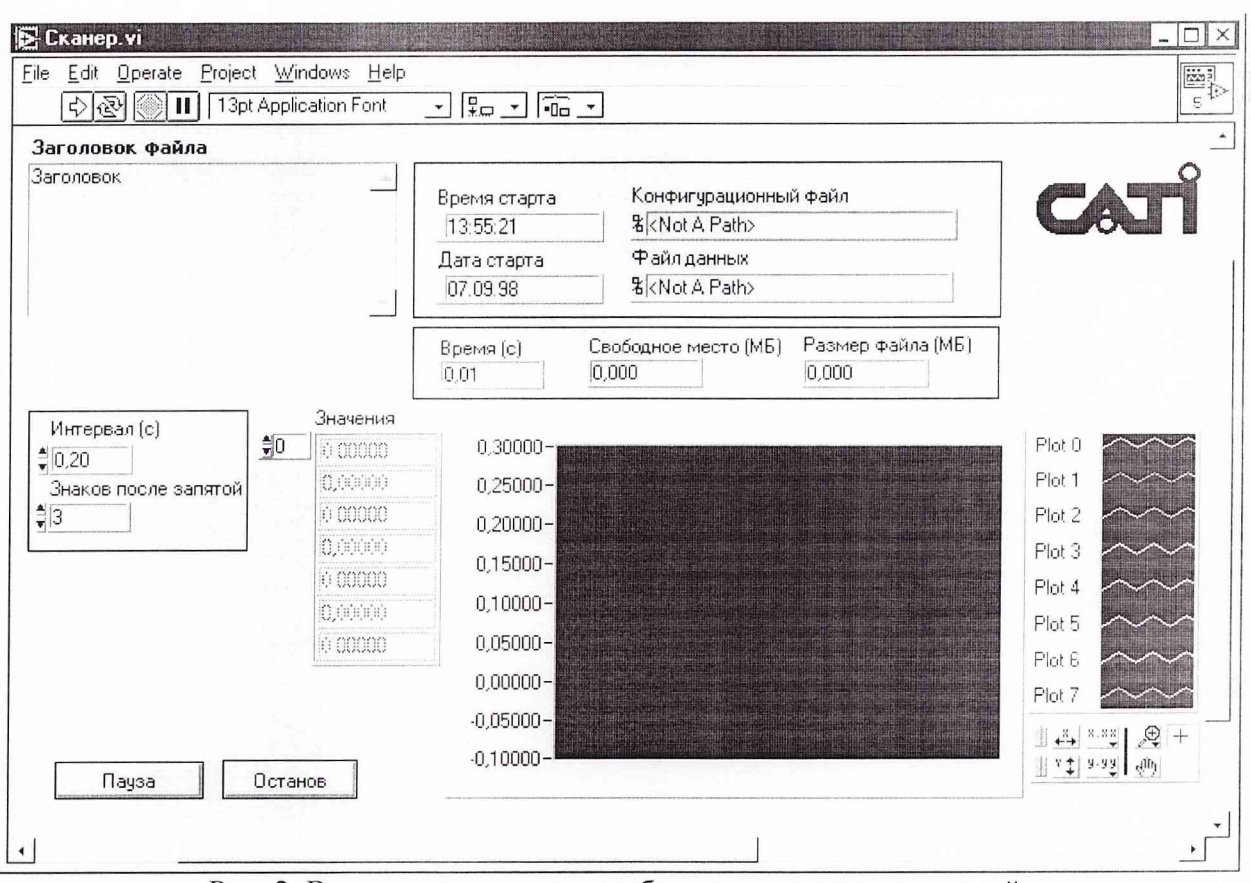

Рис. 2. Виртуальная панель прибора проведения измерений.

При работе виртуальный прибор производит проверку свободного места на диске компьютера и, в случае недостатка свободного места, выводит предупреждение на экран компьютера. Оператор имеет возможность продолжать, либо прекратить измерения.

## *Виртуальный прибор одноканального осциллографа.*

Виртуальный прибор позволяет наблюдать за любым параметром в режиме осциллографа. Целесообразно использовать виртуальный прибор при наладочнопроверочных работах, когда требуется наблюдать вид сигнала и быстропеременные процессы. Виртуальная панель прибора представлена на рис. 3. Оператор может произвольно выбирать канал измерений, а также варьировать режимы измерения канала - коэффициент усиления, полярность, частоту дискретизации.

#### *Виртуальный прибор цифрового вольтметра.*

Виртуальный прибор позволяет наблюдать за любым параметром в режиме цифрового вольтметра в числовой и графической форме. Целесообразно использовать виртуальный прибор при наладочно-проверочных работах. Виртуальная панель прибора представлена на рис. 4.

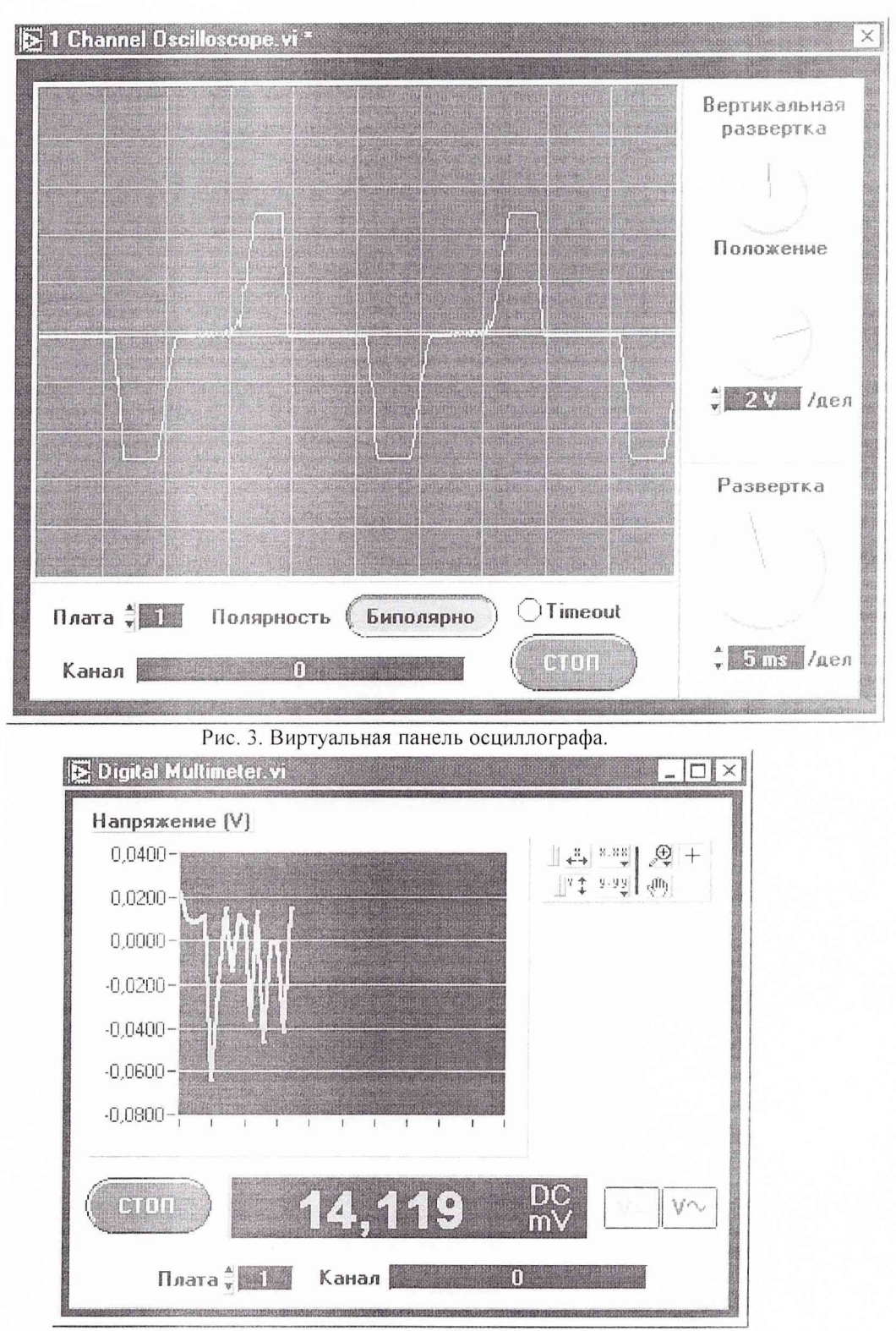

Рис. 4. Виртуальная панель цифрового вольтметра.

Для каждого модуля VXI-подсистемы разработан программный драйвер и виртуальная передняя панель. Программные драйверы позволяют создавать собственные прикладные программы с использованием как текстовых языков высокого уровня (Си, Паскаль), так и инструментальных сред программирования (LabVIEW). Виртуальные передние панели позволяют «вручную» реализовать практически все режимы работы модулей без необходимости разработки программного обеспечения. Передние панели мультиметра и мультиплексора представлены на рис. 5, 6.

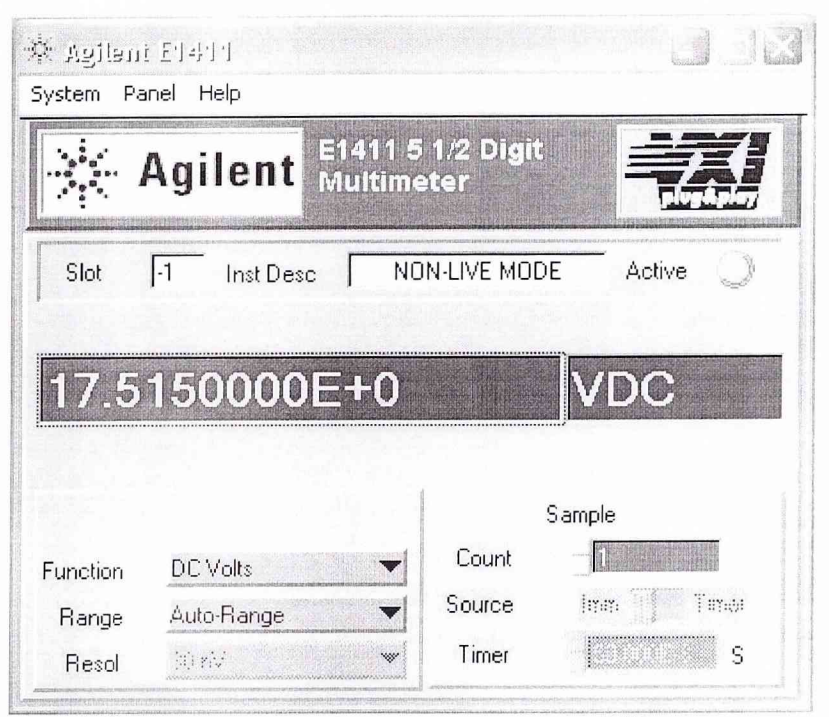

Рис. 5. Виртуальная передняя панель мультиметра VXI-подсистемы

| Agilent             |                            |                     |                                                                                   |
|---------------------|----------------------------|---------------------|-----------------------------------------------------------------------------------|
|                     |                            |                     |                                                                                   |
| Addr Unknown        |                            |                     | Active                                                                            |
| sw90-ABUS VM        |                            |                     |                                                                                   |
|                     |                            |                     |                                                                                   |
|                     |                            |                     | <b>●</b> Ref T                                                                    |
|                     |                            |                     |                                                                                   |
| <b>◆</b> Chan 0     | $\bullet$ Chan 8<br>Chan 9 | $\bullet$ Chan 16   |                                                                                   |
| Chan 1<br>≂O Chan 2 | $\bullet$ Chan 10          | ℃ Chan 17<br>Chan18 |                                                                                   |
| $\oplus$ Chan 3     | $\circ$ Chan 11            | $\bullet$ Chan 19   |                                                                                   |
| $\oplus$ Chan 4     | ℃ Chan 12                  | Chan 20             |                                                                                   |
| $\bullet$ Chan 5    | $\bullet$ Chan 13          | $\bullet$ Chan 21   | Chan 24<br>$C$ han 25<br>$C$ han 26<br>$C$ han 27<br>Chan 28<br>$\bullet$ Chan 29 |
| Chan 6              | $C$ han 14                 | Chan 22             | $C$ han 30                                                                        |

Рис. 6. Виртуальная передняя панель мультиплексора VXI-подсистемы

 $\overline{2}1$ 

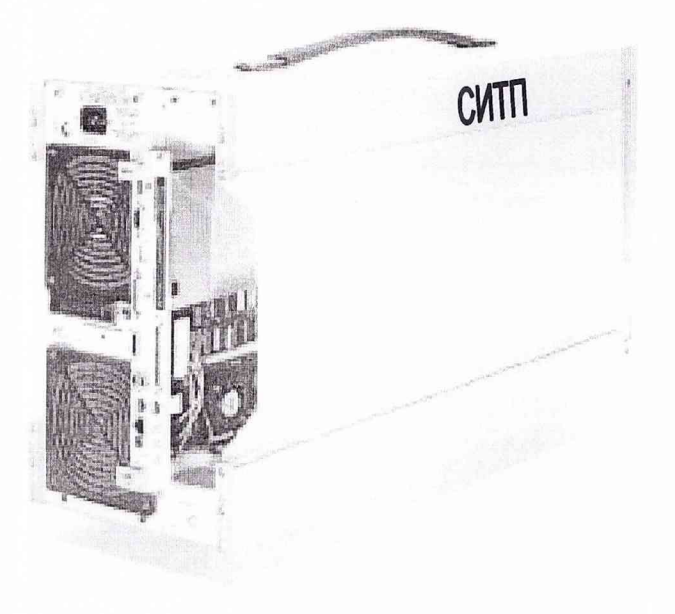